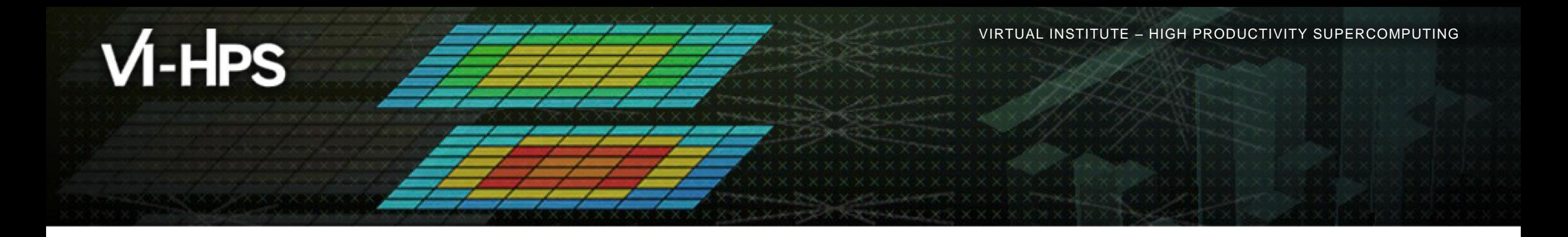

## **Score-P – A Joint Performance Measurement Run-Time Infrastructure for Periscope, Scalasca, TAU, and Vampir**

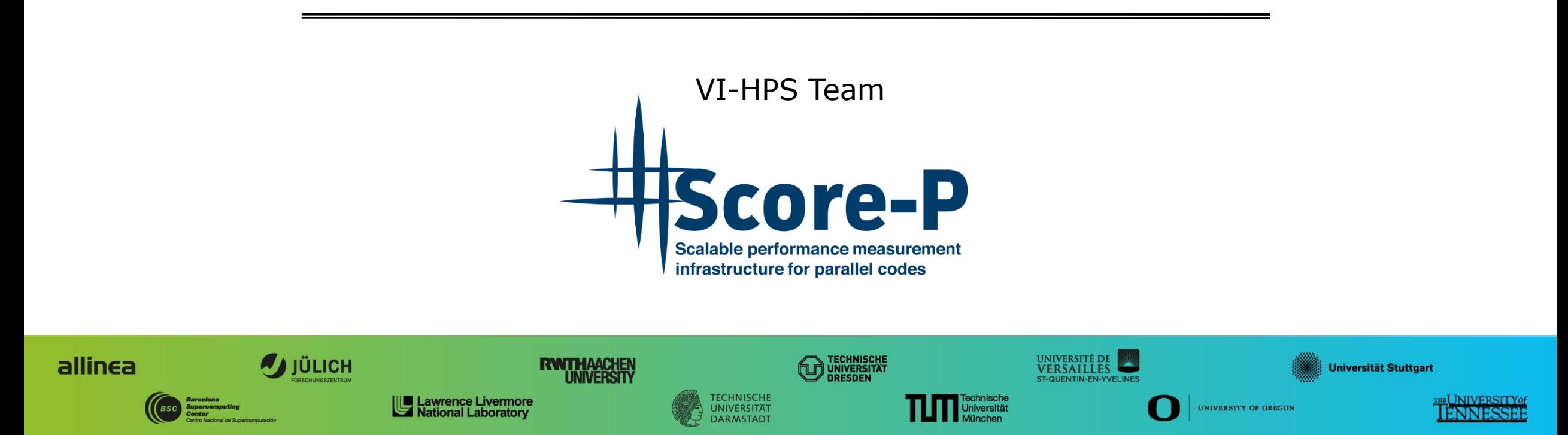

**XXXXXXXXXXX**  $\times\times\times\times\times\times\times\times$ VIRTUAL INSTITUTE  $\succ$  HIGH PRODUCTIVITY SUPERCOMPUTING

## **Performance engineering workflow**

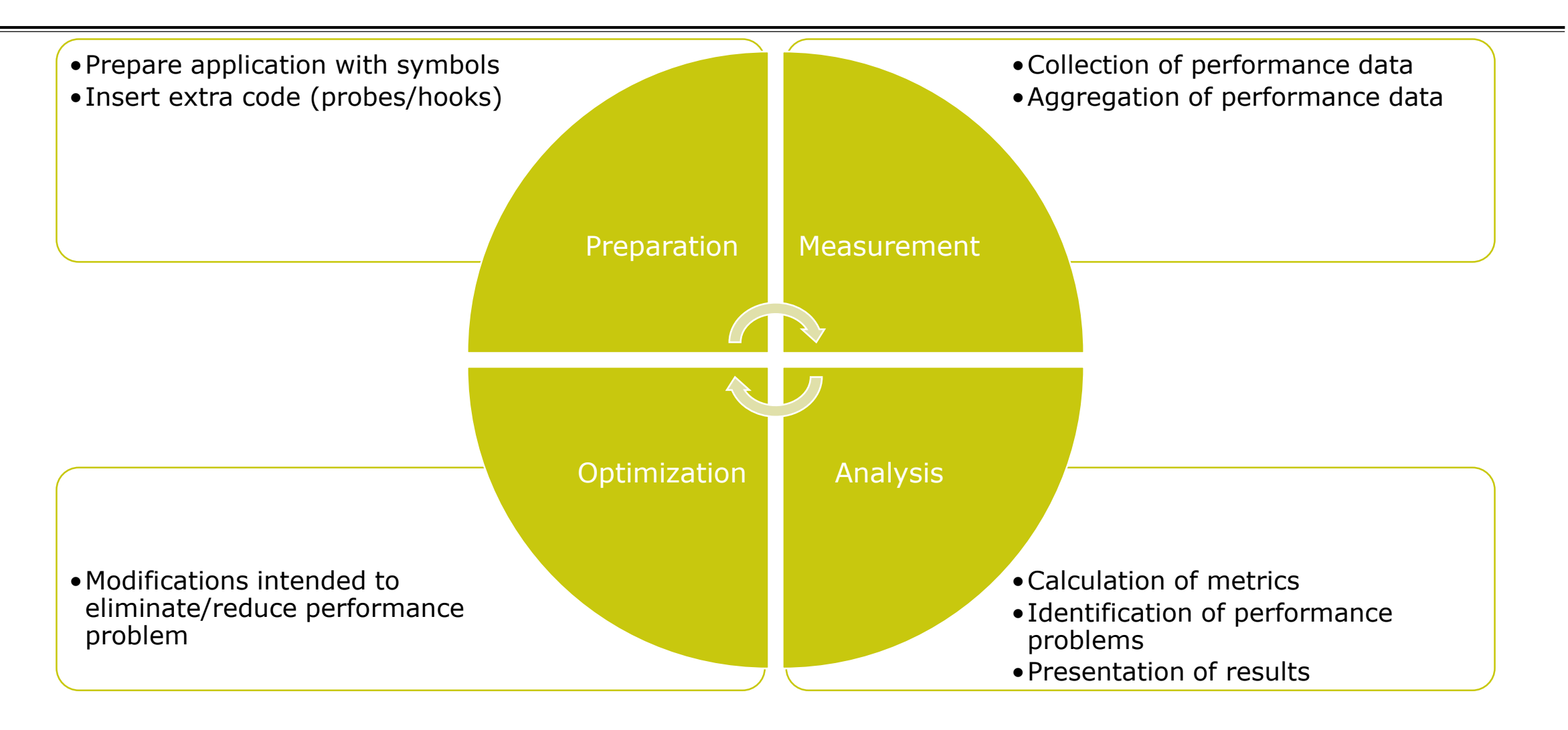

## **Fragmentation of tools landscape**

- Several performance tools co-exist
	- Separate measurement systems and output formats
- Complementary features and overlapping functionality
- Redundant effort for development and maintenance
	- **EXEC** interoperability
- Complications for user experience, support, training

![](_page_2_Figure_9.jpeg)

![](_page_3_Picture_0.jpeg)

## **Score-P project idea**

- Start a community effort for a common infrastructure
	- Score-P instrumentation and measurement system
	- Common data formats OTF2 and CUBE4
- Developer perspective:
	- Save manpower by sharing development resources
	- **Invest in new analysis functionality and scalability**
	- Save efforts for maintenance, testing, porting, support, training
- User perspective:
	- Single learning curve
	- **Single installation, fewer version updates**
	- **Interoperability and data exchange**
- Project funded by BMBF
- Close collaboration PRIMA project funded by DOE

GEEÖRDERT VOM

![](_page_3_Picture_17.jpeg)

Bundesministerium für Bildung und Forschung

![](_page_3_Picture_19.jpeg)

# **Score-P functionality**

- Provide typical functionality for HPC performance tools
- Support all fundamental concepts of partner's tools
- Instrumentation (various methods)
- Flexible measurement without re-compilation:
	- Basic and advanced profile generation
	- **Event trace recording**
	- Online access to profiling data
- MPI/SHMEM, OpenMP/Pthreads, and hybrid parallelism (and serial)
- Enhanced functionality (CUDA, OpenCL, OpenACC, highly scalable I/O)

# **Design goals**

#### Functional requirements

- Generation of call-path profiles and event traces
- Using direct instrumentation and sampling
- Recording time, visits, communication data, hardware counters
- Access and reconfiguration also at runtime
- Support for MPI, SHMEM, OpenMP, Pthreads, CUDA, OpenCL, OpenACC and their valid combinations
- Non-functional requirements
	- Portability: all major HPC platforms
	- Scalability: petascale
	- **Low measurement overhead**
	- Robustness
	- Open Source: 3-clause BSD license

 $X \times X \times X \times X \times X \times X \times X \times X \times X \times X \times X \times X$ WIRTUAL INSTITUTE X-XHIGH PRODUCTIVITY SUPERCOMPUTING 

#### **Score-P overview**

![](_page_6_Figure_3.jpeg)

## **Future features and management**

- Scalability to maximum available CPU core count
- **Support for binary instrumentation**
- Support for new programming models, e.g., PGAS
- **Support for new architectures**
- Ensure a single official release version at all times
- which will always work with the tools
- Allow experimental versions for new features or research
- Commitment to joint long-term cooperation
	- Development based on meritocratic governance model
	- **Open for contributions and new partners**

![](_page_8_Picture_0.jpeg)

## **Hands-on: NPB-MZ-MPI / BT**

![](_page_8_Picture_2.jpeg)

![](_page_8_Picture_3.jpeg)

## **Performance analysis steps**

**.0.0 Reference preparation for validation** 

- **1.0 Program instrumentation**
- **1.1 Summary measurement collection**
- **1.2 Summary analysis report examination**
- **2.0 Summary experiment scoring**
- **-2.1 Summary measurement collection with filtering**
- **2.2 Filtered summary analysis report examination**

**3.0 Event trace collection** 

**3.1 Event trace examination & analysis** 

## **Recap: Local installation**

#### VI-HPS tools installed system-wide

- Load correct module to add local tool installations to \$PATH
- Required for each shell session
- % **module load intel/16.0.3**
- % **module load mxm/3.3.3002**
- % **module load fca/2.5.2393**
- % **module load bullxmpi\_mlx/bullxmpi\_mlx-1.2.8.3**
- % **module load scorep/3.0-bullxmpi\_mlx-intel16**
- Move to working directory with tutorial exercise

![](_page_10_Picture_84.jpeg)

 $\times\!\times\!\times\!\times\!\times\!\times\!\times\!\times\!\times\!\times$  virtual institute  $\times$  High productivity supercomputing

## **NPB-MZ-MPI / BT instrumentation**

```
#---------------------------------------------------------------
# The Fortran compiler used for MPI programs
#---------------------------------------------------------------
#MPIF77 = mpif77
# Alternative variants to perform instrumentation
...
MPIF77 = scorep –user mpif77
...
\#MPIF77 = \$ (PREF) mpif77# This links MPI Fortran programs; usually the same as ${MPIr-
FLINK = S(MPIF77)...
```
- Edit config/make.def to adjust build configuration
	- **Modify specification of** compiler/linker: mpif77

Uncomment the Score-P compiler wrapper specification

VIRTUAL INSTITUTE – HIGH PRODUCTIVITY SUPERCOMPUTING

### **NPB-MZ-MPI / BT instrumented build**

```
% make clean
```

```
% make bt-mz CLASS=B NPROCS=4
cd BT-MZ; make CLASS=B NPROCS=4 VERSION=
make: Entering directory 'BT-MZ'
cd ../sys; cc -o setparams setparams.c -lm
../sys/setparams bt-mz 4 B
scorep –user mpif77 -c -O3 -openmp bt.f
[...]
cd ../common; scorep --user mpif77 -c -O3 \
-openmp timers.f
scorep --user mpif77 –O3 -openmp \
-o ../bin.scorep/bt-mz_B.4 \
bt.o initialize.o exact solution.o exact rhs.o set constants.o \
adi.o rhs.o zone setup.o x solve.o y solve.o exch qbc.o \
solve subs.o z solve.o add.o error.o verify.o mpi setup.o \
../common/print_results.o ../common/timers.o
Built executable ../bin.scorep/bt-mz_B.4
make: Leaving directory 'BT-MZ'
```
- **Return to root directory** and clean-up
- Re-build executable using Score-P compiler wrapper

VIRTUAL INSTITUTE – HIGH PRODUCTIVITY SUPERCOMPUTING

### **Summary measurement collection**

```
% cd bin.scorep
% cp ../jobscript/mistral/scorep.sbatch .
% less scorep.sbatch
[...]
# Score-P measurement configuration
#export SCOREP EXPERIMENT DIRECTORY=scorep bt-mz sum
#export SCOREP_FILTERING_FILE=scorep.filt
#export SCOREP_TOTAL_MEMORY=222M
#export SCOREP METRIC PAPI=PAPI TOT INS, PAPI TOT CYC
#export SCOREP_ENABLE_TRACING=true
[...]
% sbatch scorep.sbatch
```
- Change to the directory containing the new executable before running it with the desired configuration
- Check settings

Leave these lines commented out for the moment

Submit job

### **Measurement configuration: scorep-info**

```
% scorep-info config-vars --full
SCOREP_ENABLE_PROFILING
  Description: Enable profiling
           \lceil...]
SCOREP_ENABLE_TRACING
  Description: Enable tracing
         \begin{bmatrix} 1 & 1 \\ 1 & 1 \end{bmatrix}SCOREP_TOTAL_MEMORY
  Description: Total memory in bytes for the measurement system
           [...]
SCOREP_EXPERIMENT_DIRECTORY
  Description: Name of the experiment directory
           \lceil...]
SCOREP_FILTERING_FILE
  Description: A file name which contain the filter rules
           [...]
SCOREP_METRIC_PAPI
  Description: PAPI metric names to measure
           [...]
SCOREP_METRIC_RUSAGE
  Description: Resource usage metric names to measure
           [... More configuration variables ...]
```
 Score-P measurements are configured via environmental variables  $X \times X \times X \times X \times X \times X \times X \times X \times X \times X \times X \times X$ VIRTUAL INSTITUTE $\rightarrow$ HIGH PRODUCTIVITY SUPERCOMPUTING 

#### **Summary measurement collection**

% **less** *<job\_id>.***out** NAS Parallel Benchmarks (NPB3.3-MZ-MPI) - BT-MZ MPI+OpenMP \ >Benchmark Number of zones: 8 x 8 Iterations: 200 dt: 0.000300 Number of active processes: 4 Use the default load factors with threads Total number of threads: 48 ( 12.0 threads/process) Calculated speedup  $=$  47.88 Time step 1 [... More application output ...]

 Check the output of the application run

## **BT-MZ summary analysis report examination**

% **ls -1 bt-mz\_B.4 scorep.sbatch <jobid>.out scorep\_bt-mz\_sum**

% **ls scorep\_bt-mz\_sum** profile.cubex scorep.cfg

% **cube scorep\_bt-mz\_sum/profile.cubex**

[CUBE GUI showing summary analysis report]

- Creates experiment directory including
	- A record of the measurement configuration (scorep.cfg)
	- The analysis report that was collated after measurement (profile.cubex)
- **Interactive exploration** with Cube